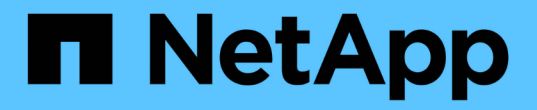

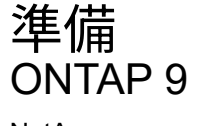

NetApp April 24, 2024

This PDF was generated from https://docs.netapp.com/ja-jp/ontap/nfs-config/assess-physical-storagerequirements-task.html on April 24, 2024. Always check docs.netapp.com for the latest.

# 目次

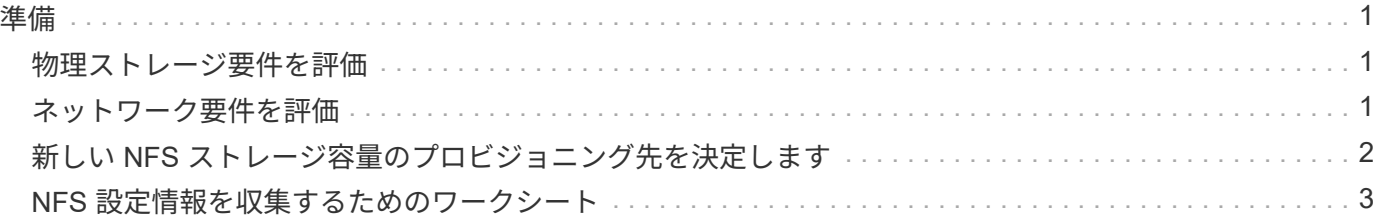

## <span id="page-2-0"></span>準備

## <span id="page-2-1"></span>物理ストレージ要件を評価

クライアントの NFS ストレージをプロビジョニングする前に、既存のアグリゲート内に 新しいボリュームのための十分なスペースがあることを確認する必要があります。十分 なスペースがない場合は、既存のアグリゲートにディスクを追加するか、必要なタイプ の新しいアグリゲートを作成することができます。

手順

1. 既存のアグリゲート内の使用可能なスペースを表示します。

storage aggregate show

十分なスペースを備えたアグリゲートがある場合は、その名前をワークシートに記録します。

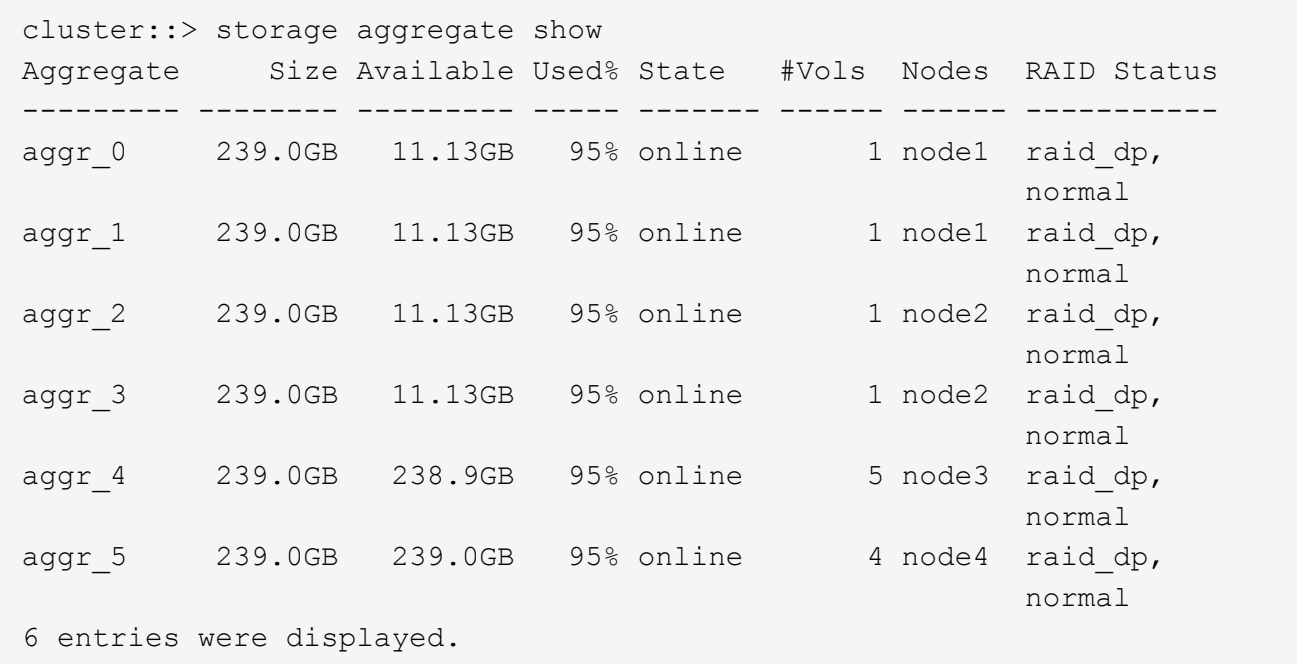

2. 十分なスペースを備えたアグリゲートがない場合は、を使用して既存のアグリゲートにディスクを追加し ます storage aggregate add-disks コマンドを実行するか、を使用して新しいアグリゲートを作成 します storage aggregate create コマンドを実行します

関連情報

["ONTAP](https://docs.netapp.com/ja-jp/ontap/concepts/index.html) [の概念](https://docs.netapp.com/ja-jp/ontap/concepts/index.html)["](https://docs.netapp.com/ja-jp/ontap/concepts/index.html)

## <span id="page-2-2"></span>ネットワーク要件を評価

クライアントに NFS ストレージを提供する前に、 NFS プロビジョニングの要件を満た すようにネットワークが正しく設定されていることを確認する必要があります。

必要なもの

次のクラスタネットワークオブジェクトを設定する必要があります。

- 物理ポートと論理ポート
- ブロードキャストドメイン
- サブネット(必要な場合)
- IPspace (必要に応じて、デフォルトの IPspace に追加)
- フェイルオーバーグループ(必要に応じて、各ブロードキャストドメインのデフォルトのフェイルオーバ ーグループに追加)
- 外部ファイアウォール

#### 手順

1. 使用可能な物理ポートと仮想ポートを表示します。

network port show

- 可能な場合は、データネットワークの速度が最高であるポートを使用する必要があります。
- 最大限のパフォーマンスを得るためには、データネットワーク内のすべてのコンポーネントの MTU 設定が同じである必要があります。
- 2. サブネット名を使用して LIF の IP アドレスとネットワークマスク値を割り当てる場合は、そのサブネッ トが存在し、十分な数のアドレスが使用可能であることを確認してください:

network subnet show

サブネットには、同じレイヤ 3 サブネットに属する IP アドレスのプールが含まれています。サブネット は、を使用して作成されます network subnet create コマンドを実行します

3. 使用可能な IPspace を表示します。

network ipspace show

デフォルトの IPspace またはカスタムの IPspace を使用できます。

4. IPv6 アドレスを使用する場合は、 IPv6 がクラスタで有効になっていることを確認します。

network options ipv6 show

必要に応じて、を使用してIPv6を有効にできます network options ipv6 modify コマンドを実行し ます

## <span id="page-3-0"></span>新しい **NFS** ストレージ容量のプロビジョニング先を決定します

新しい NFS ボリュームまたは qtree を作成する前に、そのボリュームを新規、既存のど ちらの SVM に配置するかを決め、配置先の SVM でどのような設定が必要になるかを確 認しておく必要があります。これにより、ワークフローが決まります。

• 新しい SVM 、または NFS が有効になっているものの設定されていない既存の SVM でボリュームまたは qtree をプロビジョニングする場合は、「 SVM への NFS アクセスの設定」と「 NFS 対応 SVM へのスト レージ容量の追加」の両方の手順を完了します。

[SVM](https://docs.netapp.com/ja-jp/ontap/nfs-config/create-svms-data-access-task.html) [への](https://docs.netapp.com/ja-jp/ontap/nfs-config/create-svms-data-access-task.html) [NFS](https://docs.netapp.com/ja-jp/ontap/nfs-config/create-svms-data-access-task.html) [アクセスを設定](https://docs.netapp.com/ja-jp/ontap/nfs-config/create-svms-data-access-task.html)

[NFS](https://docs.netapp.com/ja-jp/ontap/nfs-config/add-storage-capacity-nfs-enabled-svm-concept.html)[対応](https://docs.netapp.com/ja-jp/ontap/nfs-config/add-storage-capacity-nfs-enabled-svm-concept.html)[SVM](https://docs.netapp.com/ja-jp/ontap/nfs-config/add-storage-capacity-nfs-enabled-svm-concept.html)[に](https://docs.netapp.com/ja-jp/ontap/nfs-config/add-storage-capacity-nfs-enabled-svm-concept.html)[NFS](https://docs.netapp.com/ja-jp/ontap/nfs-config/add-storage-capacity-nfs-enabled-svm-concept.html)[ストレージを追加](https://docs.netapp.com/ja-jp/ontap/nfs-config/add-storage-capacity-nfs-enabled-svm-concept.html)

次のいずれかに該当する場合は、新しい SVM を作成します。

- クラスタで NFS を初めて有効にする場合。
- クラスタ内の既存の SVM で NFS サポートを有効にするのが望ましくない場合。
- クラスタ内に NFS 対応の SVM が 1 つ以上あり、分離されたネームスペースに別の NFS サーバが必 要な場合(マルチテナンシーシナリオ)。 NFS が有効になっているものの設定されていない既存の SVM 上でストレージをプロビジョニングする場合にも、このオプションを選択する必要があります。 これが当てはまるのは、 SAN アクセス用の SVM を作成している場合や、 SVM 作成時にどのプロト コルも有効になっていなかった場合です。

SVM で NFS を有効にしたあとに、ボリュームまたは qtree のプロビジョニングに進みます。

• NFS アクセスの設定が完了している既存の SVM でボリュームまたは qtree をプロビジョニングする場合 は、「 NFS 対応 SVM へのストレージ容量の追加」の手順を実行します。

[NFS](https://docs.netapp.com/ja-jp/ontap/nfs-config/add-storage-capacity-nfs-enabled-svm-concept.html) [対応](https://docs.netapp.com/ja-jp/ontap/nfs-config/add-storage-capacity-nfs-enabled-svm-concept.html) [SVM](https://docs.netapp.com/ja-jp/ontap/nfs-config/add-storage-capacity-nfs-enabled-svm-concept.html) [にストレージを追加](https://docs.netapp.com/ja-jp/ontap/nfs-config/add-storage-capacity-nfs-enabled-svm-concept.html)

## <span id="page-4-0"></span>**NFS** 設定情報を収集するためのワークシート

NFS 設定ワークシートを使用すると、クライアントの NFS アクセスを設定するために 必要な情報を収集できます。

ストレージをプロビジョニングする場所に関する決定に応じて、ワークシートのいずれかまたは両方のセクシ ョンを完了する必要があります。

SVM に対する NFS アクセスを設定する場合は、両方のセクションを完了する必要があります。

• SVM への NFS アクセスを設定する

• NFS 対応 SVM へのストレージ容量の追加

NFS対応SVMにストレージ容量を追加する場合は、次の作業のみを実行してください。

• NFS 対応 SVM へのストレージ容量の追加

パラメータの詳細については、コマンドのマニュアルページを参照してください。

#### **SVM** への **NFS** アクセスを設定

• SVM を作成するためのパラメータ \*

では、次の値を指定します vserver create コマンド(新しいSVMを作成する場合)。

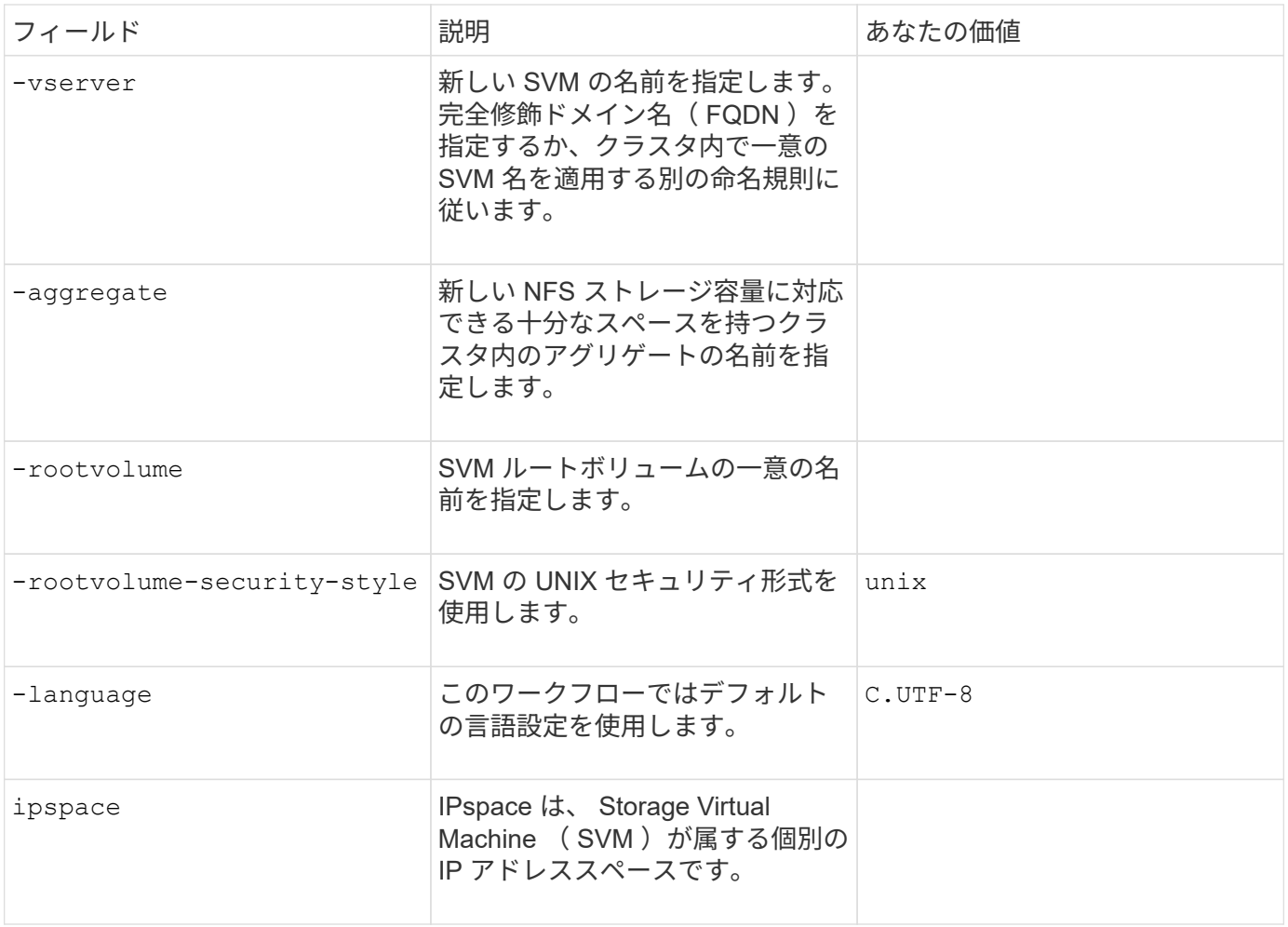

• NFS サーバ作成用のパラメータ \*

では、次の値を指定します vserver nfs create コマンドは、新しいNFSサーバを作成し、サポートされ ているNFSバージョンを指定するときに使用します。

NFSv4 以降を有効にする場合は、セキュリティを強化するために LDAP を使用する必要があります。

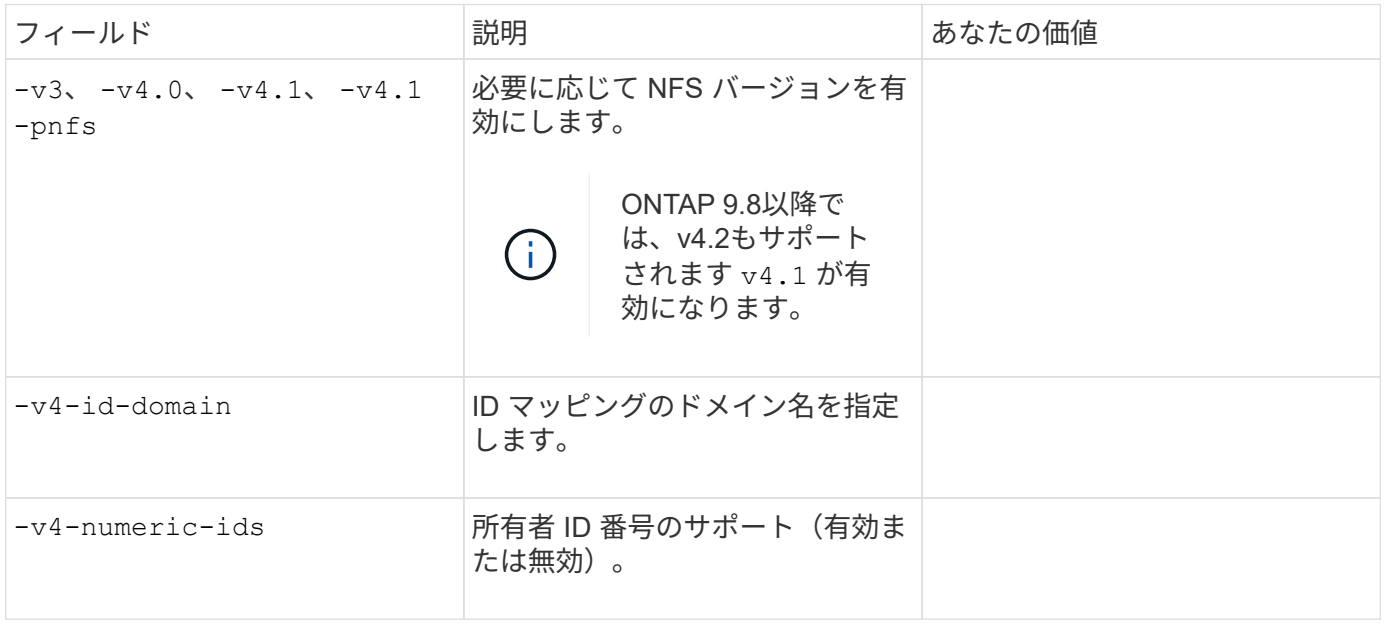

• LIF 作成用のパラメータ \*

では、次の値を指定します network interface create コマンドを使用してLIFを作成します。

Kerberos を使用する場合は、複数の LIF で Kerberos を有効にする必要があります。

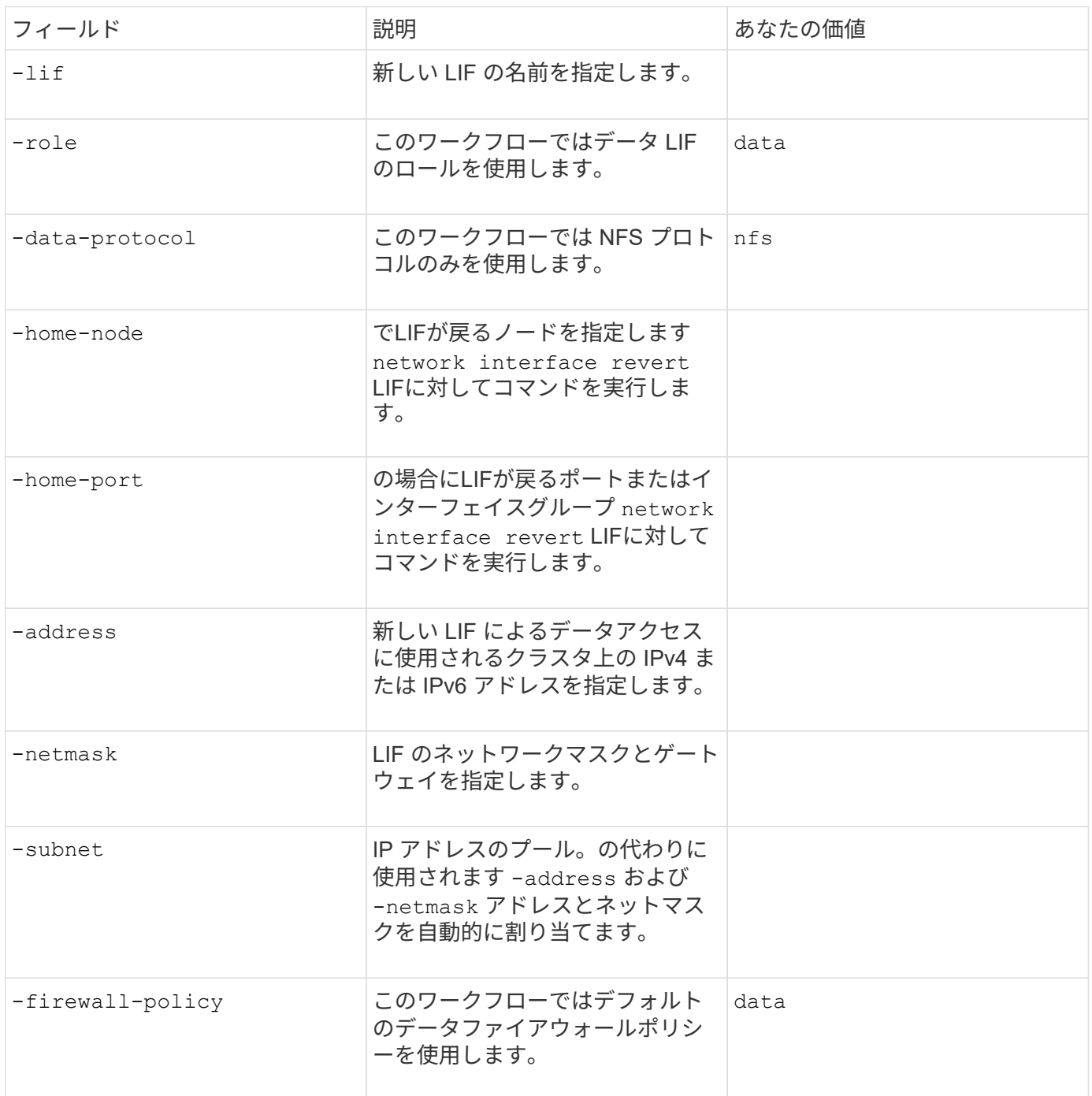

• DNS ホスト名解決のパラメータ \*

では、次の値を指定します vserver services name-service dns create コマンドを使用してDNSを 設定します。

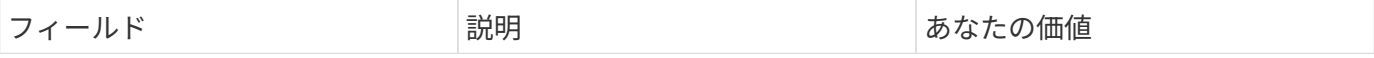

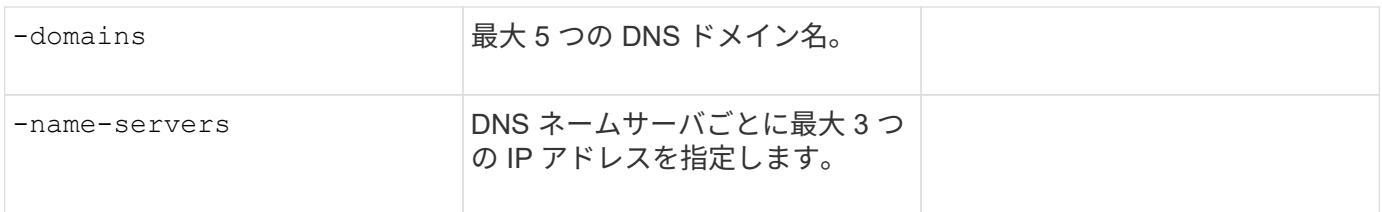

## ネームサービス情報

• ローカルユーザー作成用のパラメータ \*

を使用してローカルユーザを作成する場合は、次の値を指定します vserver services name-service unix-user create コマンドを実行しますUniform Resource Identifier ( URI )から UNIX ユーザを含むフ ァイルをロードすることによってローカルユーザを設定する場合は、これらの値を手動で指定する必要はあり ません。

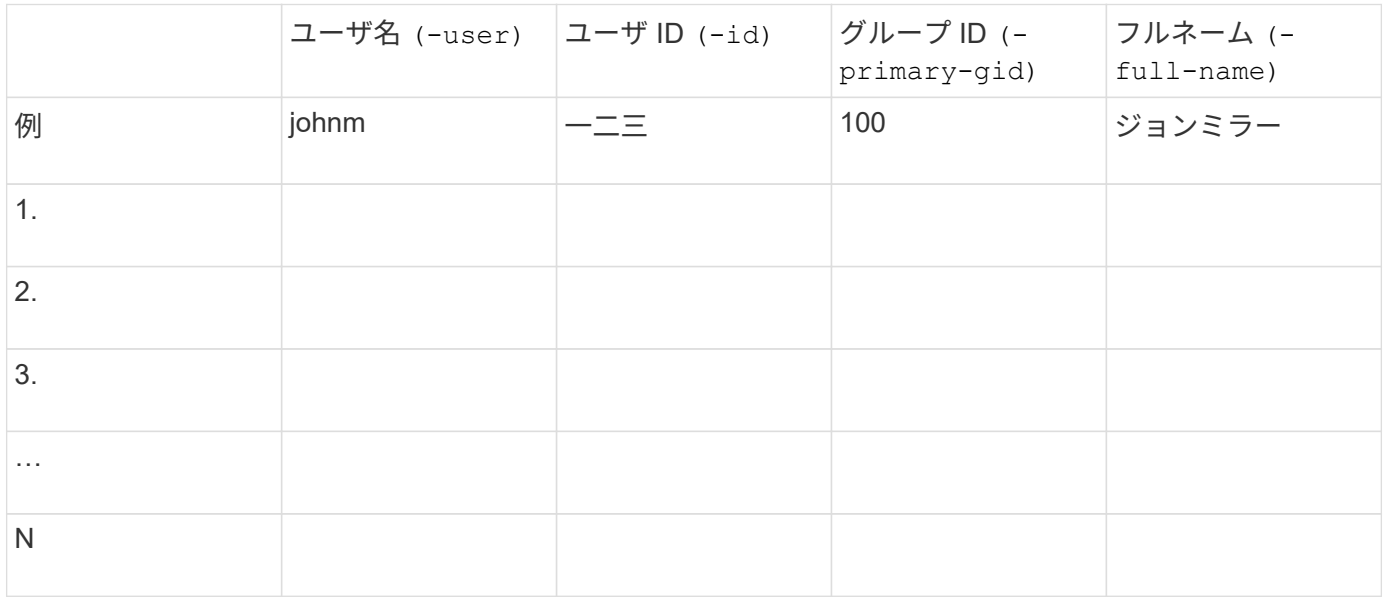

• ローカルグループを作成するためのパラメータ \*

を使用してローカルグループを作成する場合は、次の値を指定します vserver services name-service unix-group create コマンドを実行しますURI から UNIX グループを含むファイルをロードすることによ ってローカルグループを設定する場合は、これらの値を手動で指定する必要はありません。

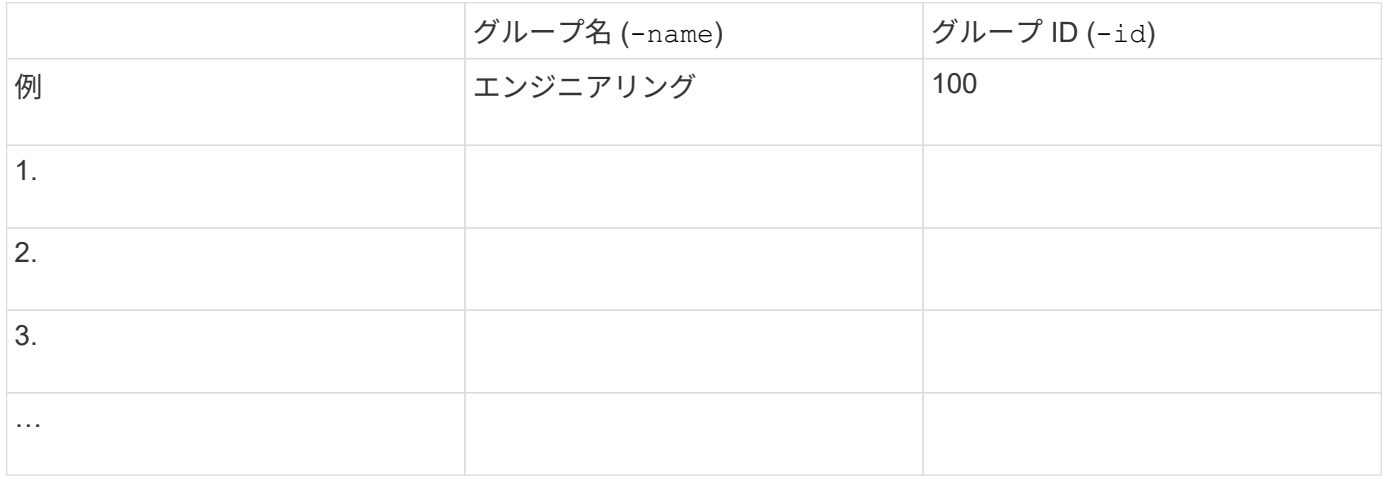

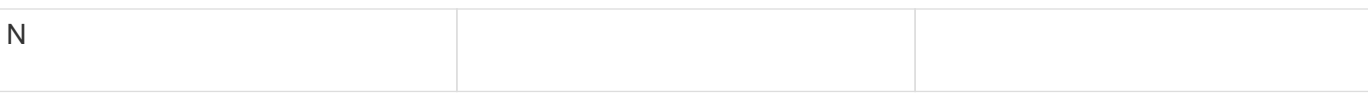

• NIS のパラメータ \*

では、次の値を指定します vserver services name-service nis-domain create コマンドを実行し ます

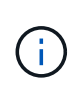

ONTAP 9.2以降では、フィールドが表示されます -nis-servers フィールドを置き換えます -servers。この新しいフィールドには、NISサーバのホスト名またはIPアドレスを指定できま す。

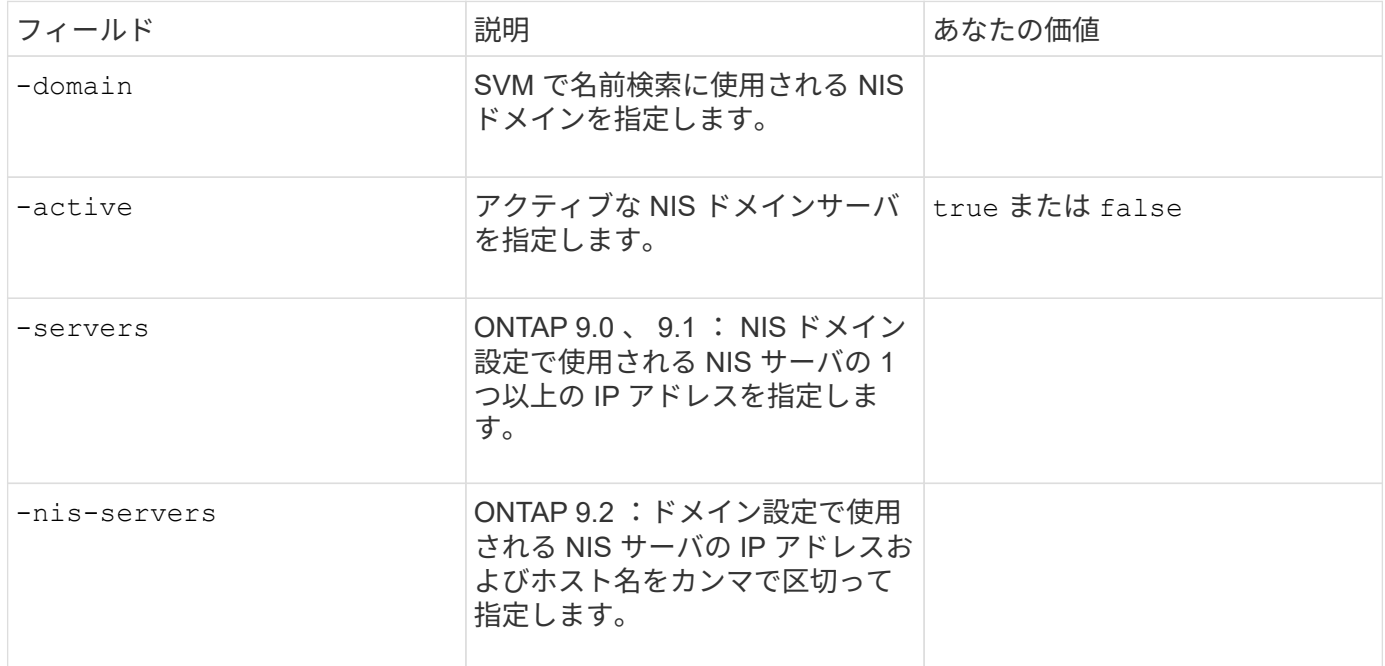

• LDAPのパラメータ\*

では、次の値を指定します vserver services name-service ldap client create コマンドを実行 します

また、自己署名ルートCA証明書も必要です .pem ファイル。

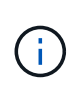

ONTAP 9.2以降では、フィールドが表示されます -ldap-servers フィールドを置き換えます -servers。この新しいフィールドには、 LDAP サーバのホスト名または IP アドレスを指定で きます。

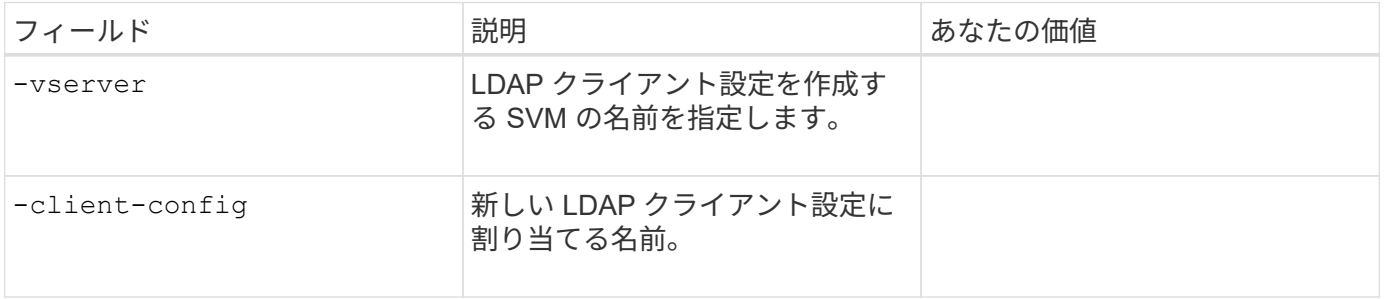

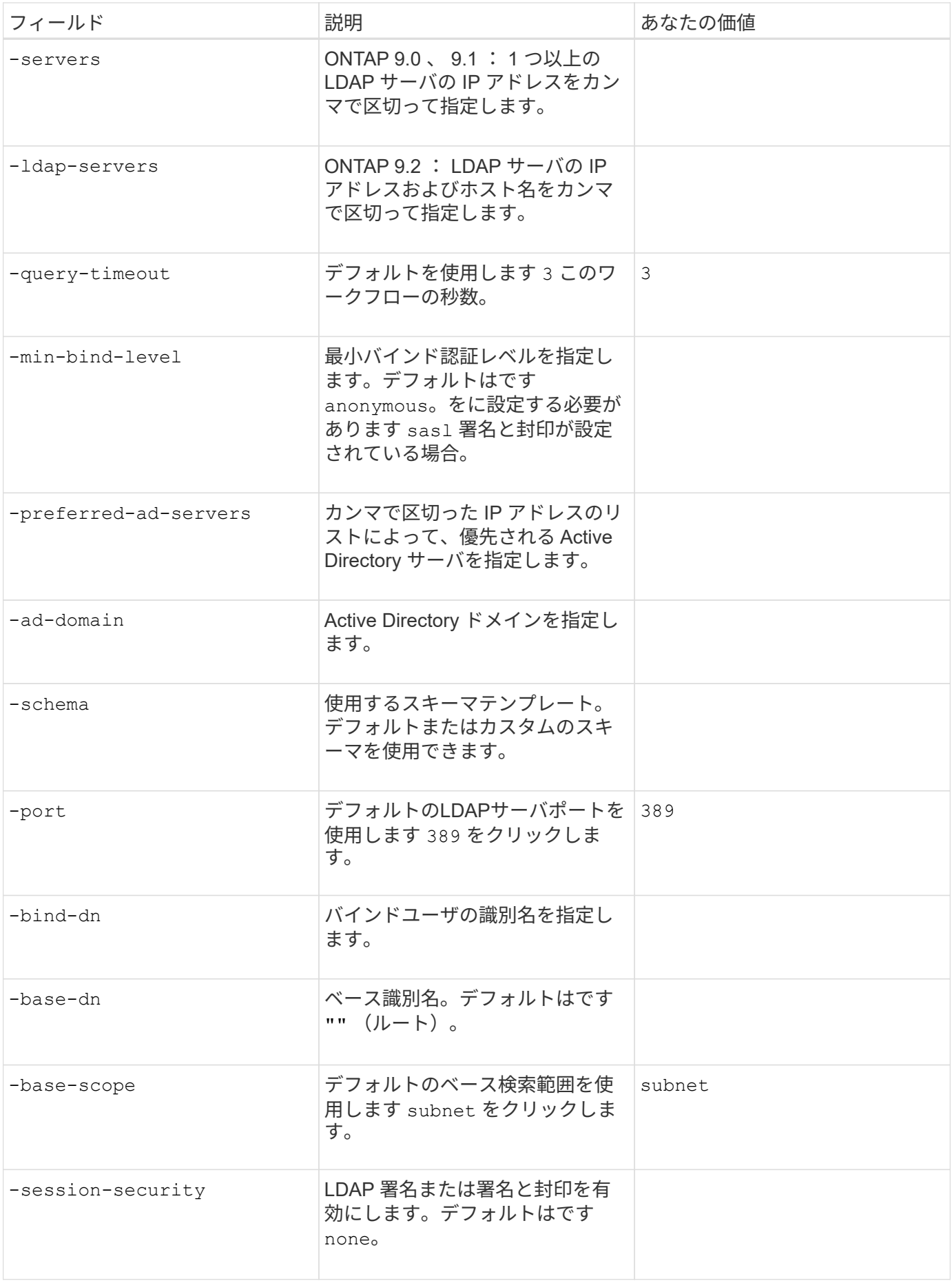

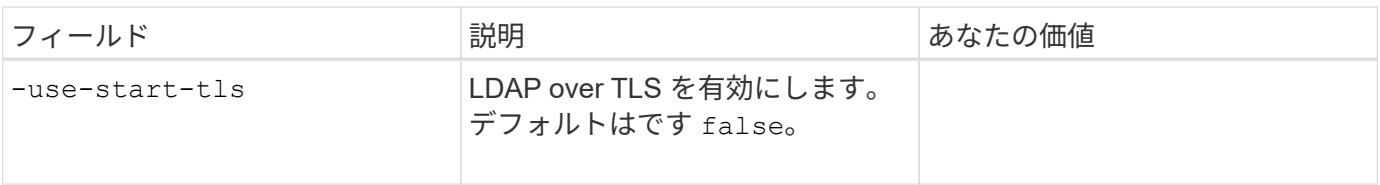

• Kerberos 認証のパラメータ \*

では、次の値を指定します vserver nfs kerberos realm create コマンドを実行しますMicrosoft Active Directory をキー配布センター (KDC) サーバとして使用するか、 MIT やその他の UNIX KDC サーバ として使用するかによって、一部の値が異なります。

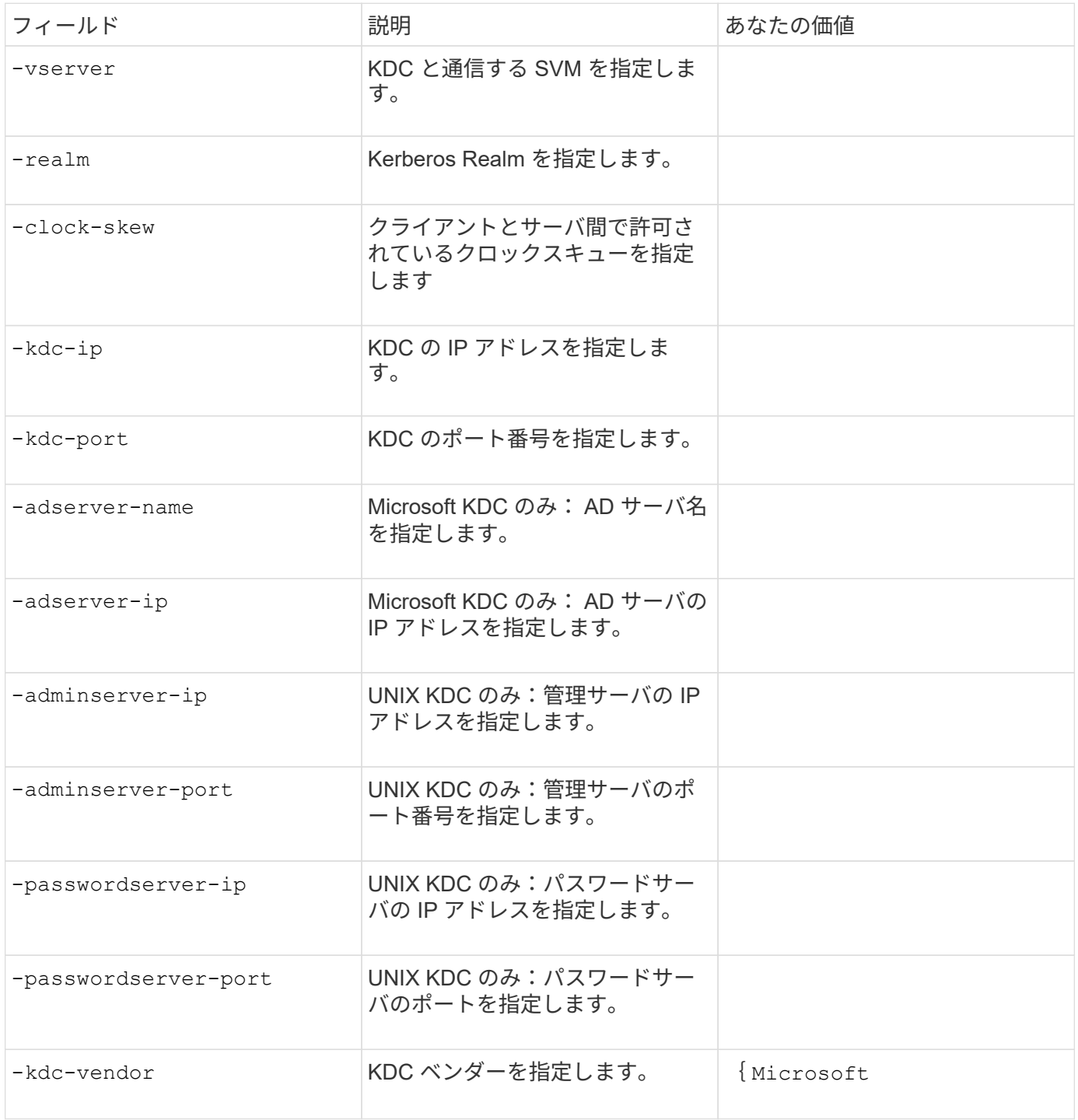

#### では、次の値を指定します vserver nfs kerberos interface enable コマンドを実行します

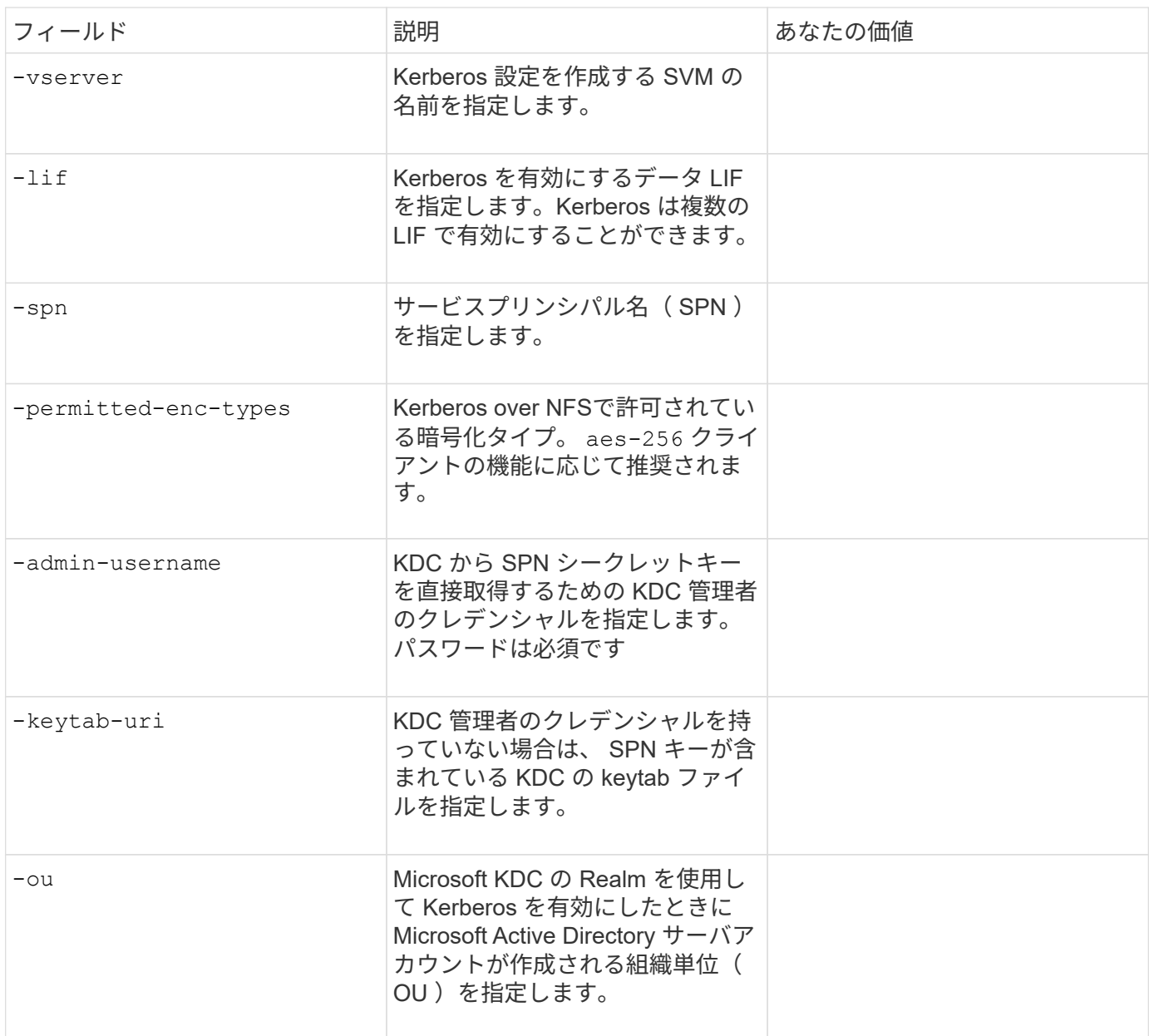

## **NFS** 対応 **SVM** へのストレージ容量の追加

• エクスポートポリシーおよびルールを作成するためのパラメータ \*

#### では、次の値を指定します vserver export-policy create コマンドを実行します

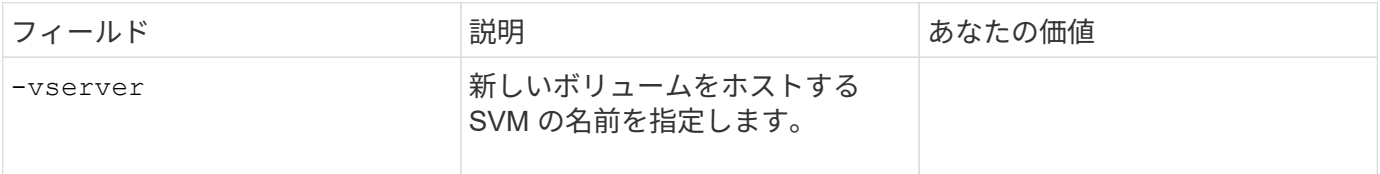

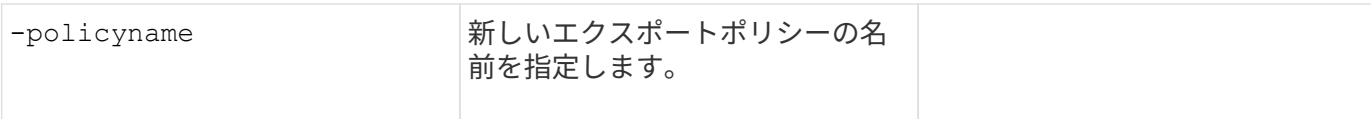

では、各ルールに次の値を指定します vserver export-policy rule create コマンドを実行します

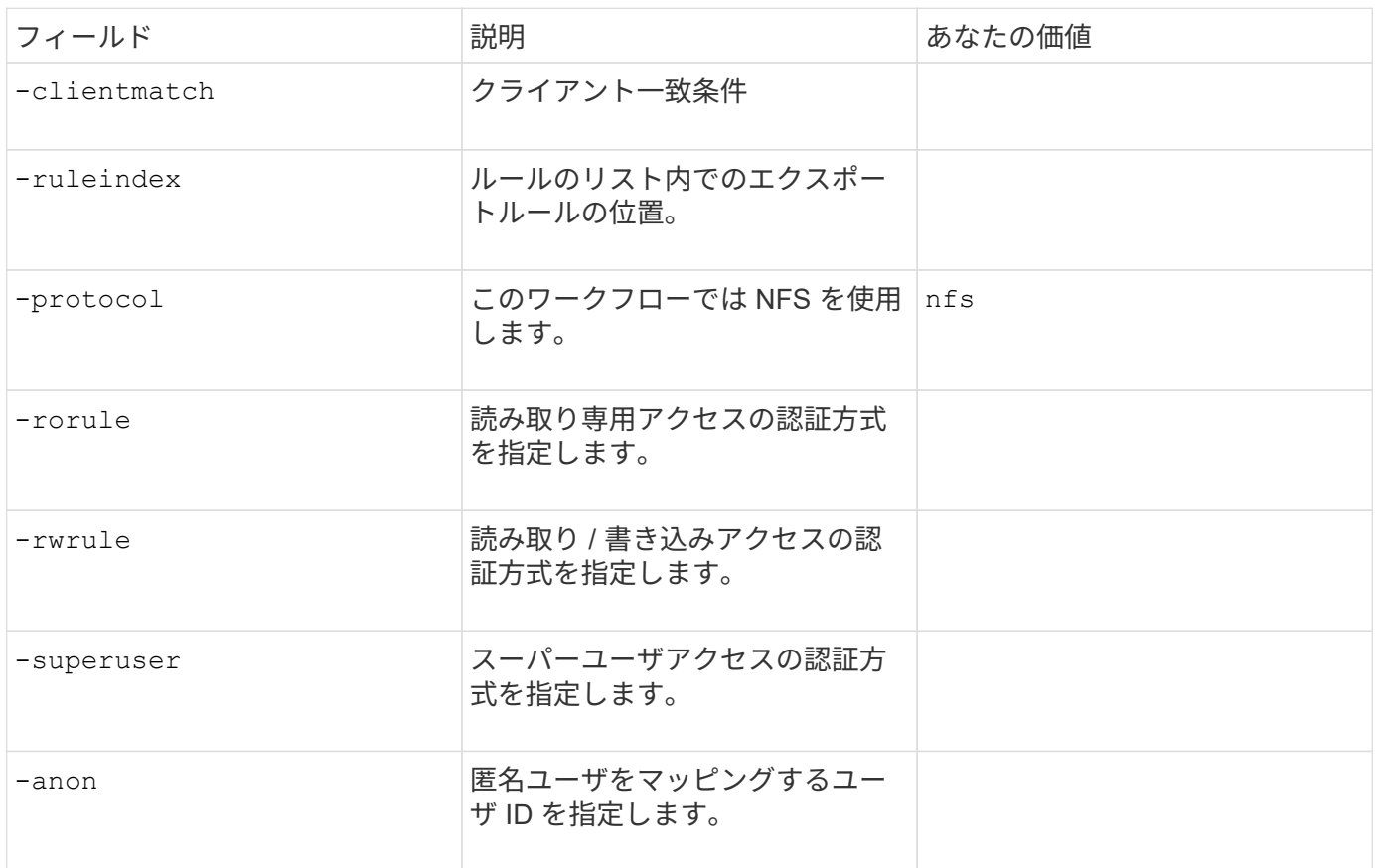

エクスポートポリシーごとにルールを 1 つ以上作成する必要があります。

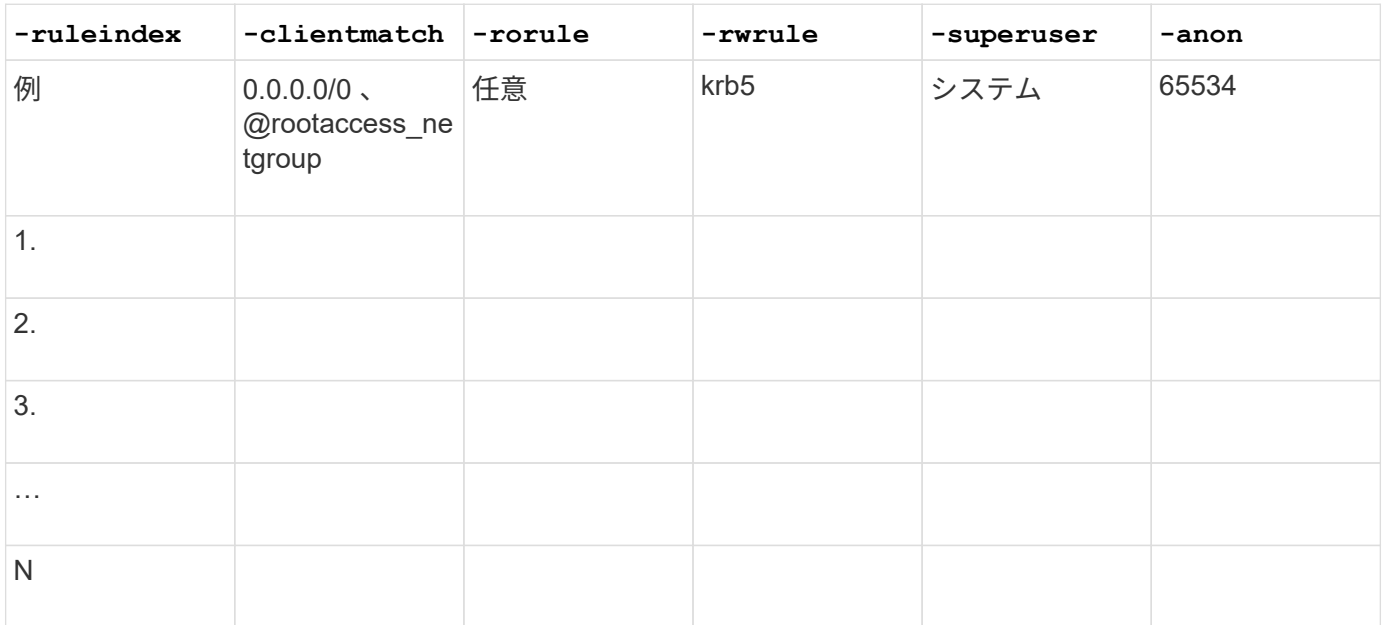

• ボリュームを作成するためのパラメータ \*

では、次の値を指定します volume create コマンドは、qtreeの代わりにボリュームを作成する場合に使用 します。

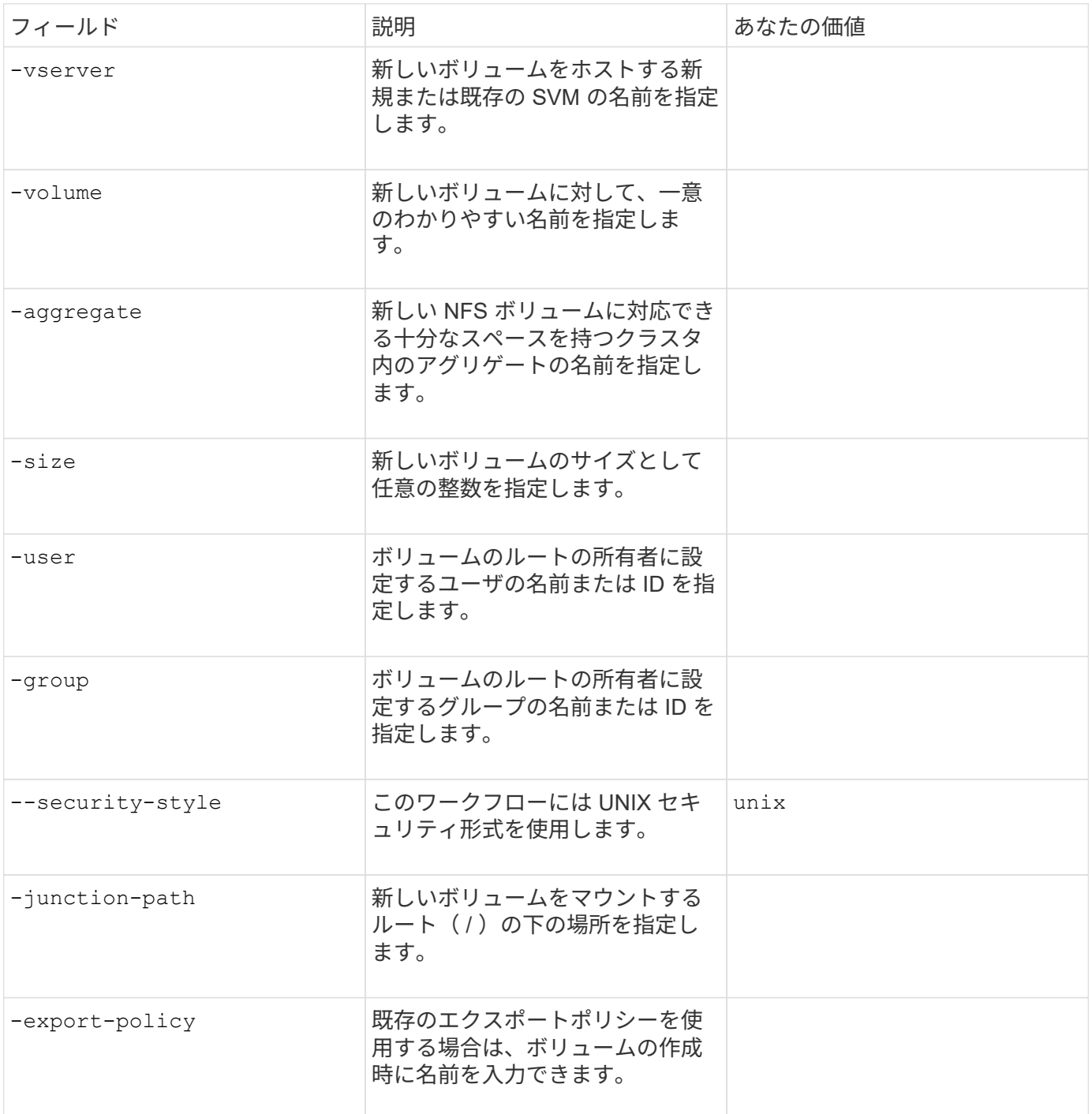

• qtree を作成するためのパラメータ \*

では、次の値を指定します volume qtree create コマンドは、ボリュームではなくqtreeを作成する場合 に使用します。

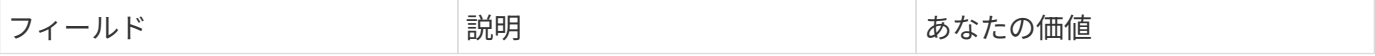

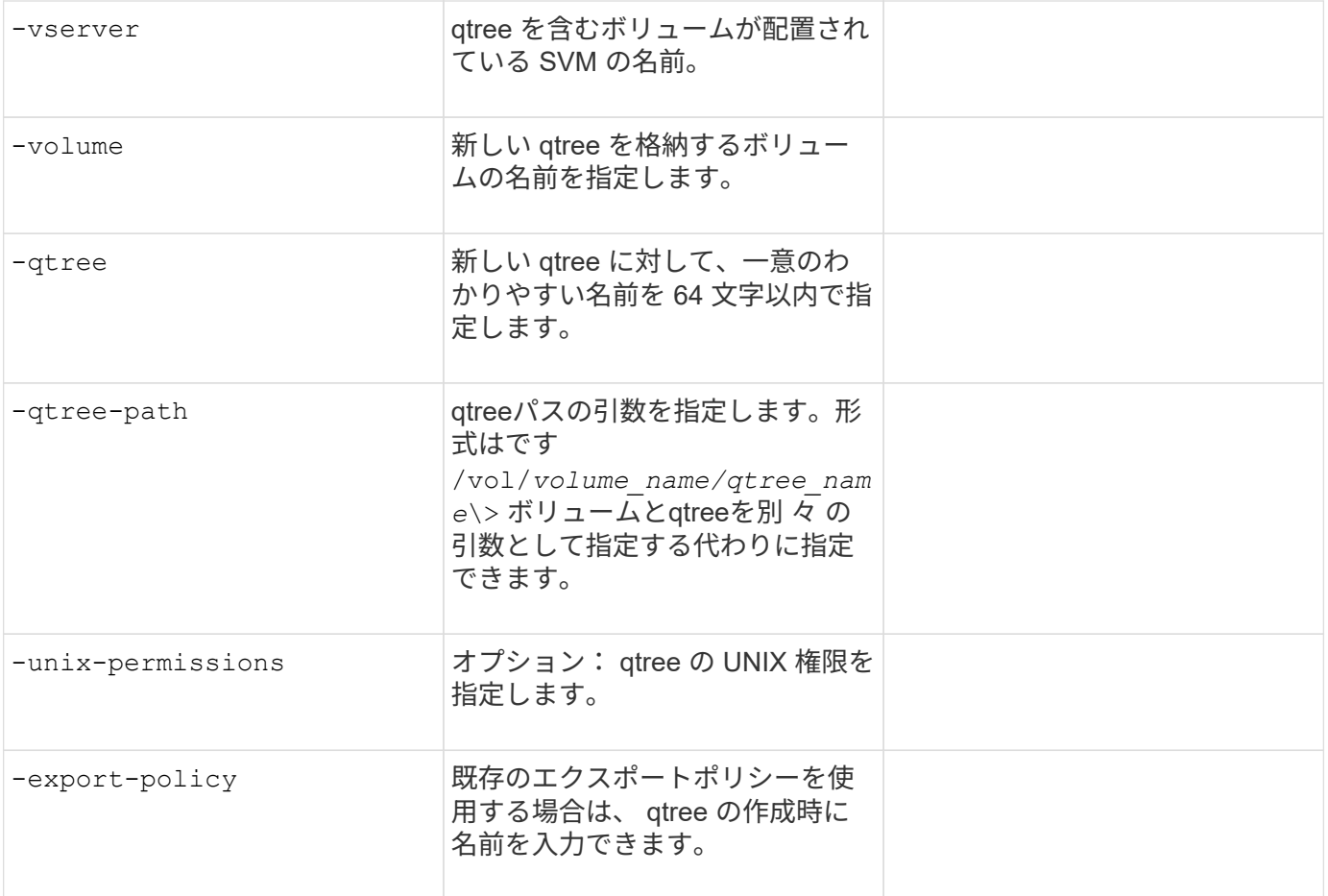

Copyright © 2024 NetApp, Inc. All Rights Reserved. Printed in the U.S.このドキュメントは著作権によって保 護されています。著作権所有者の書面による事前承諾がある場合を除き、画像媒体、電子媒体、および写真複 写、記録媒体、テープ媒体、電子検索システムへの組み込みを含む機械媒体など、いかなる形式および方法に よる複製も禁止します。

ネットアップの著作物から派生したソフトウェアは、次に示す使用許諾条項および免責条項の対象となりま す。

このソフトウェアは、ネットアップによって「現状のまま」提供されています。ネットアップは明示的な保 証、または商品性および特定目的に対する適合性の暗示的保証を含み、かつこれに限定されないいかなる暗示 的な保証も行いません。ネットアップは、代替品または代替サービスの調達、使用不能、データ損失、利益損 失、業務中断を含み、かつこれに限定されない、このソフトウェアの使用により生じたすべての直接的損害、 間接的損害、偶発的損害、特別損害、懲罰的損害、必然的損害の発生に対して、損失の発生の可能性が通知さ れていたとしても、その発生理由、根拠とする責任論、契約の有無、厳格責任、不法行為(過失またはそうで ない場合を含む)にかかわらず、一切の責任を負いません。

ネットアップは、ここに記載されているすべての製品に対する変更を随時、予告なく行う権利を保有します。 ネットアップによる明示的な書面による合意がある場合を除き、ここに記載されている製品の使用により生じ る責任および義務に対して、ネットアップは責任を負いません。この製品の使用または購入は、ネットアップ の特許権、商標権、または他の知的所有権に基づくライセンスの供与とはみなされません。

このマニュアルに記載されている製品は、1つ以上の米国特許、その他の国の特許、および出願中の特許によ って保護されている場合があります。

権利の制限について:政府による使用、複製、開示は、DFARS 252.227-7013(2014年2月)およびFAR 5252.227-19(2007年12月)のRights in Technical Data -Noncommercial Items(技術データ - 非商用品目に関 する諸権利)条項の(b)(3)項、に規定された制限が適用されます。

本書に含まれるデータは商用製品および / または商用サービス(FAR 2.101の定義に基づく)に関係し、デー タの所有権はNetApp, Inc.にあります。本契約に基づき提供されるすべてのネットアップの技術データおよび コンピュータ ソフトウェアは、商用目的であり、私費のみで開発されたものです。米国政府は本データに対 し、非独占的かつ移転およびサブライセンス不可で、全世界を対象とする取り消し不能の制限付き使用権を有 し、本データの提供の根拠となった米国政府契約に関連し、当該契約の裏付けとする場合にのみ本データを使 用できます。前述の場合を除き、NetApp, Inc.の書面による許可を事前に得ることなく、本データを使用、開 示、転載、改変するほか、上演または展示することはできません。国防総省にかかる米国政府のデータ使用権 については、DFARS 252.227-7015(b)項(2014年2月)で定められた権利のみが認められます。

#### 商標に関する情報

NetApp、NetAppのロゴ、<http://www.netapp.com/TM>に記載されているマークは、NetApp, Inc.の商標です。そ の他の会社名と製品名は、それを所有する各社の商標である場合があります。